## How to Use a PIN Access Code

The Guest will select the following options on the kiosk:

- 1. Other Access Options
- 2. I have an Access Code
- 3. Enter Access Code
- 4. Take printed ticket

Once the PIN is entered, the kiosk will provide a ticket for the guest to take and enter the facility. **THIS TICKET WILL NEED TO BE SCANNED TO EXIT.** 

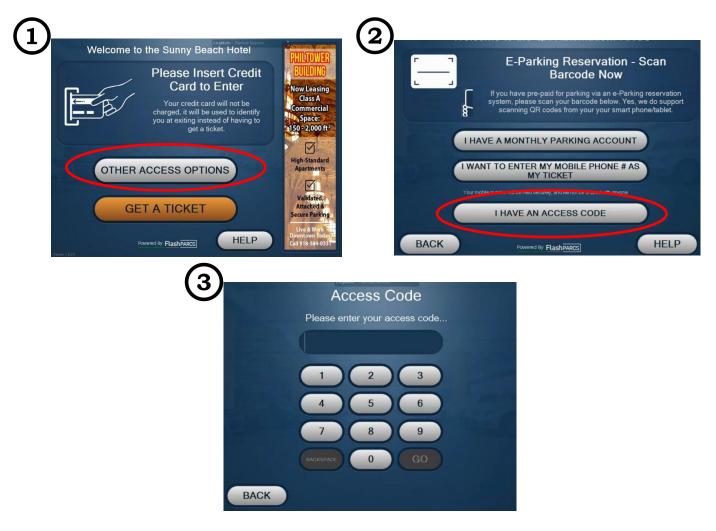

SCAN TICKET ON KIOSK TO EXIT.